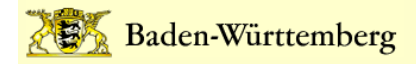

### **Informationen zu den Reisekostenabrechnungen der Amtlichen Lehrerfortbildung**

### **Wie beantragen Sie Reisekosten für Amtliche Lehrerfortbildungen?**

Die Reisekostenanträge für die Fortbildungen werden über eine Schnittstelle zu den Lehrerfortbildungsprogrammen der Kultusverwaltung erzeugt und einmal wöchentlich nach DRIVE-BW übertragen. Die Übertragung erfolgt unabhängig davon, ob Sie sich für die Fortbildung elektronisch über LFB-Online oder in Papierform angemeldet haben. Ihr Abrechnungsantrag steht Ihnen ca. 1 – 2 Wochen nach Ende der Fortbildung in Ihrem DRIVE-BW unter "Reisekosten abrechnen" zur Verfügung.

### **Zugang zu DRIVE-BW**

Sie finden DRIVE-BW im Kundenportal des Landesamtes für Besoldung und Versorgung (LBV):

- 1. Gehen Sie auf die Internetseite (http://www.lbv.bwl.de) oder Intranetseite (http://intranet.lbv.bwl.de) des Landesamtes für Besoldung und Versorgung Baden-Württemberg.
- 2. Öffnen Sie die Startseite des Kundenportals.

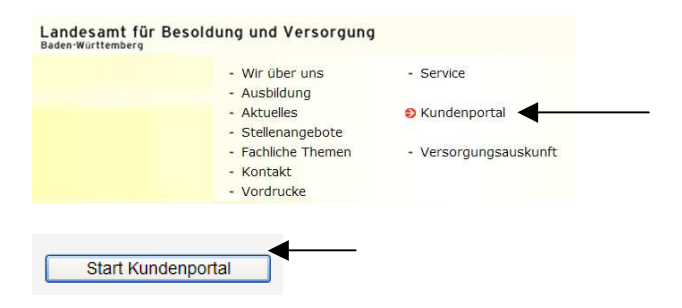

3. Bitte geben Sie Ihre 8-stellige Personalnummer und ihr Passwort für das Kundenportal des LBV ein.

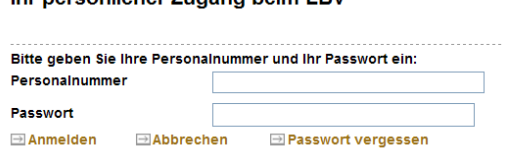

Ihr noreönlicher Zugang heim I PV

Passwort vergessen?

Sollten Sie Ihr Zugangspasswort nicht mehr zur Hand haben, klicken Sie bitte auf der oben dargestellten Anmeldeseite auf "Passwort vergessen". Sie bekommen dann ein neues Passwort an Ihre Privatadresse gesandt. Bitte beachten Sie, dass Sie sich im Kundenportal des LBV nicht mit Ihren Zugangsdaten zu LFB-Online anmelden können.

4. Nach erfolgreicher Anmeldung im Kundenportal finden Sie auf der linken Seite unter "Service" den Button "Dienstreise-Management". Klicken Sie auf diesen Button um DRIVE-BW zu öffnen.

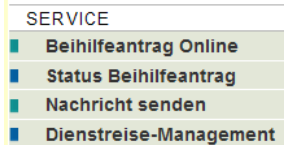

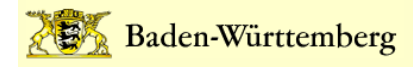

# **Beantragung in DRIVE-BW**

1. DRIVE-BW öffnet sich in einem neuen Fenster.

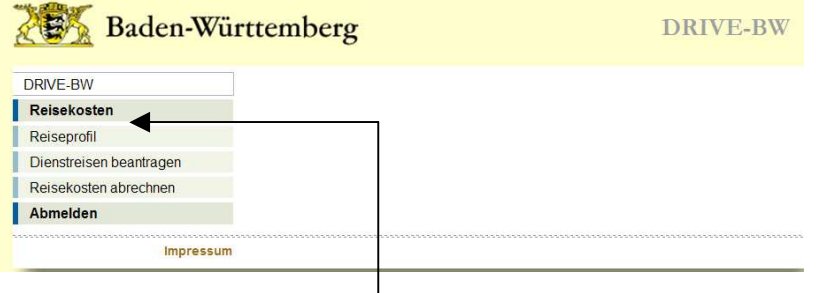

2. Zum ersten Mal hier?

Bitte öffnen Sie Ihr Reiseprofil und geben im Reiter "Kontaktdaten" Ihre E-Mail-Adresse und Ihre dienstliche Telefonnummer ein und speichern Sie die Eingaben. Über die hier eingetragene E-Mail-Adresse werden Sie informiert, falls ein Antrag über LFB in DRIVE-BW zur Abrechnung eingestellt wurde.

3. Reisekosten abrechnen

Sobald Ihr Abrechnungsantrag übertragen wurde (ca. 1 – 2 Wochen nach Ende der Fortbildung), steht Ihnen der Antrag unter "Reisekosten abrechnen" zur Verfügung. Sie müssen den Antrag auswählen (anklicken und unter Services auf "Auswählen" klicken).

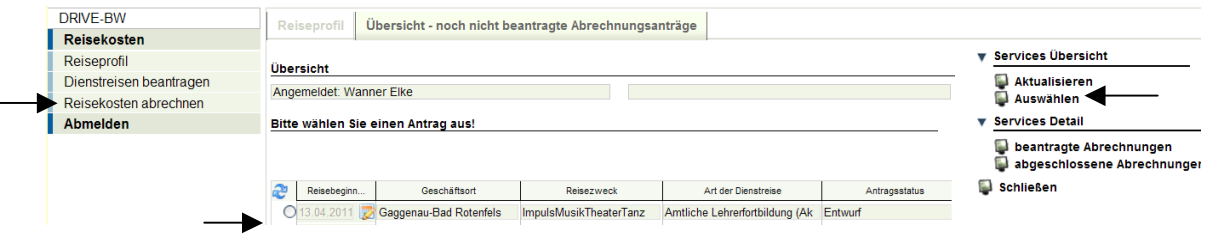

Anschließend können Sie nach Bedarf die notwendigen Ergänzungen in den einzelnen Reitern eintragen:

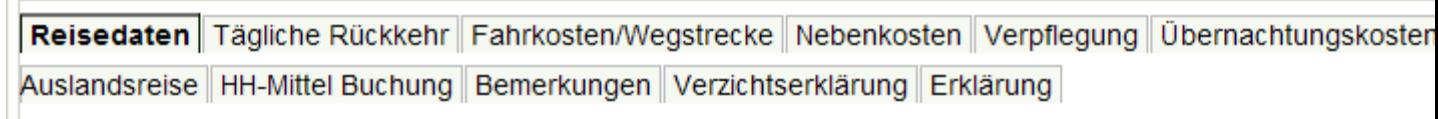

Nachdem Sie alle Angaben gemacht haben, klicken Sie unter Services auf "Abrechnen".

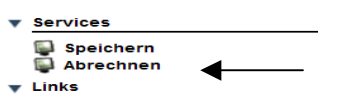

 $\blacksquare$  Hilfe

Schließen

Sollte im Antrag eine Pflichtangabe fehlen wird Ihnen dies im oberen Bereich der Ansicht in roter Schrift angezeigt.

Übersicht - noch nicht beantragte Abrechnungsanträge Reisekosten abrechnen F0013 Bitte geben Sie die Uhrzeit (Beginn Dienstreise) ein!

Tragen Sie die fehlenden Daten nach und klicken Sie dann unter "Services" auf "Abrechnen".

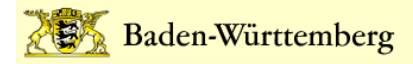

## **Wie werden Sie über die Abrechnung informiert?**

Sie werden per Mail an die im Reiseprofil eingetragene E-Mail-Adresse informiert, sobald die Reisekostenvergütung festgesetzt wurde. Der Festsetzungsbescheid wird Ihnen in Ihrem Kundenportal des LBV in elektronischer Form zur Verfügung gestellt.

## **Wichtige Informationen**

### **Müssen Sie Belege vorlegen?**

Nein, wir verzichten grundsätzlich auf die Vorlage von Belegen. Sie müssen die Belege jedoch ein Jahr lang aufbewahren und nur auf Anforderung an das LBV übersenden.

#### **Müssen Fristen eingehalten werden?**

Ja, Sie müssen Ihre Reisekosten innerhalb von 6 Monaten nach Beendigung der Dienstreise beim LBV beantragen.

#### **Sind Sie Beschäftigte/r des Kultusministeriums, der Regierungspräsidien oder der Staatlichen Schulämter?**

Beschäftigte des Kultusministeriums, der Regierungspräsidien und der Staatlichen Schulämter können die Möglichkeit der Datenübertragung über die Schnittstelle zu den Lehrerfortbildungsprogrammen der Kultusverwaltung derzeit nicht nutzen. Sollten Sie zu diesem Personenkreis gehören, beantragen Sie die Reisekosten bitte in Papierform (LBV 1207 f). Der Vordruck wird Ihnen zu Beginn der Fortbildungsveranstaltung ausgehändigt bzw. steht Ihnen auf der Homepage des LBV unter (http://www.lbv.bwl.de) oder im Intranet unter (http://intranet.lbv.bwl.de) zur Verfügung. Den ausgefüllten Antrag geben Sie bitte bei dem/der zuständigen Referenten/Referentin bzw. Lehrgangsleiter/ in ab oder senden diesen den Antrag zu. Der Antrag wird mit der Angabe der Buchungsdaten zur Bearbeitung an das LBV weitergeleitet.

### **Sind Sie Beschäftigter einer Privatschule?**

Bitte beachten Sie, dass das LBV nicht zuständig ist für die Abrechnung von Beschäftigten der Privatschulen. Diese Abrechnungen sind bei den bisher zuständigen Dienststellen einzureichen.

### **Ansprechpartner bei Rückfragen**

Benötigen Sie bei dem Antrag auf Reisekosten Unterstützung, wenden Sie sich bitte an die zuständigen Sachbearbeiter/-innen beim LBV. Sie finden die für Sie zuständigen Sachbearbeiter/-innen auf unserer Internet- und Intranetseite unter "Fachliche Themen / Dienstreisemanagement / Dienstreisen / Reisekosten / Ansprechpartner LBV".